# هجوم ىلإ هليجستو IOS Cisco هجوم نيوكت CA مداخك هنيوكت مت رخآ IOS Cisco

### المحتويات

[المقدمة](#page-0-0) [المتطلبات الأساسية](#page-0-1) [المتطلبات](#page-0-2) [المكونات المستخدمة](#page-0-3) [الرسم التخطيطي للشبكة](#page-1-0) [الاصطلاحات](#page-1-1) [إنشاء زوج مفاتيح RSA وتصديره لخادم الشهادات](#page-1-2) [تصدير زوج المفاتيح الذي تم إنشاؤه](#page-1-3) [التحقق من زوج المفاتيح الذي تم إنشاؤه](#page-2-0) [تمكين خادم HTTP على الموجه](#page-2-1) [تمكين خادم CA وتكوينه على الموجه](#page-2-2) [تكوين موجه IOS الثاني \(2R \(وتسجيله إلى خادم الشهادات](#page-3-0) [التحقق من الصحة](#page-5-0) [استكشاف الأخطاء وإصلاحها](#page-6-0) [معلومات ذات صلة](#page-6-1)

### <span id="page-0-0"></span>المقدمة

يوضح هذا المستند كيفية تكوين موجه CISco IOS® كخادم مرجع شهادات (CA). وبالإضافة إلى ذلك، يوضح كيفية تسجيل موجه IOS Cisco آخر للحصول على شهادة جذر ومعرف لمصادقة IPsec من خادم CA.

### <span id="page-0-1"></span>المتطلبات الأساسية

#### <span id="page-0-2"></span>المتطلبات

لا توجد متطلبات خاصة لهذا المستند.

#### <span id="page-0-3"></span>المكونات المستخدمة

تستند المعلومات الواردة في هذا المستند إلى إصدارات البرامج والمكونات المادية التالية:

● موجهات Series 2600 Cisco التي تشغل برنامج IOS Cisco الإصدار 12.3(4)3T.

تم إنشاء المعلومات الواردة في هذا المستند من الأجهزة الموجودة في بيئة معملية خاصة. بدأت جميع الأجهزة المُستخدمة في هذا المستند بتكوين ممسوح (افتراضي). إذا كانت شبكتك مباشرة، فتأكد من فهمك للتأثير المحتمل لأي أمر.

#### <span id="page-1-0"></span>الرسم التخطيطي للشبكة

يستخدم هذا المستند إعداد الشبكة التالي:

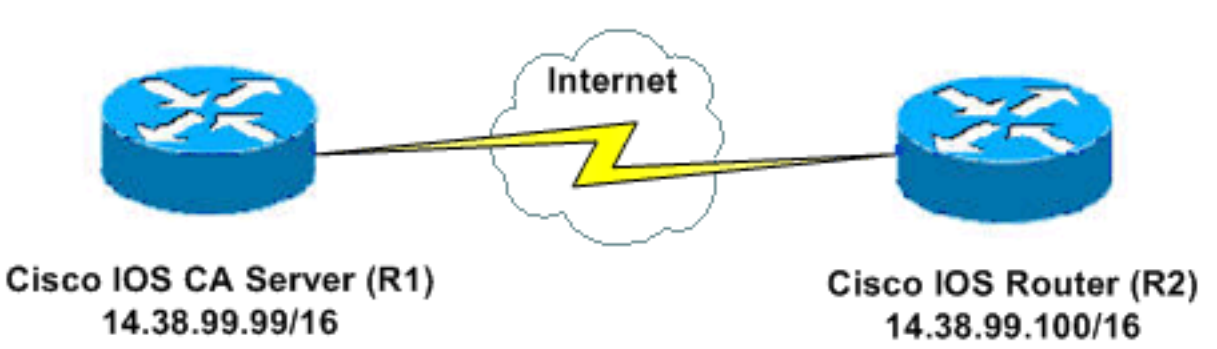

#### <span id="page-1-1"></span>الاصطلاحات

راجع [اصطلاحات تلميحات Cisco التقنية للحصول على مزيد من المعلومات حول اصطلاحات المستندات.](//www.cisco.com/en/US/tech/tk801/tk36/technologies_tech_note09186a0080121ac5.shtml)

## <span id="page-1-2"></span>إنشاء زوج مفاتيح RSA وتصديره لخادم الشهادات

تتمثل الخطوة الأولى في إنشاء زوج مفاتيح RSA الذي يستخدمه خادم Cisco IOS CA. على الموجه (R1)، قم بإنشاء مفاتيح RSA كما يوضح هذا الإخراج:

> R1(config)#**crypto key generate rsa general-keys label cisco1 exportable** The name for the keys will be: ciscol Choose the size of the key modulus in the range of 360 to 2048 for your General Purpose Keys. Choosing a key modulus greater than 512 may take .a few minutes

> > :[How many bits in the modulus [512 [Generating 512 bit RSA keys ...[OK %

#(R1(config Jan 22 09:51:46.116: %SSH-5-ENABLED: SSH 1.99 has been enabled\* ملاحظة: يجب إستخدام نفس اسم زوج المفاتيح (تسمية المفتاح) الذي تخطط لاستخدامها لخادم الشهادة (عبر الأمر crypto pki server *cs-label* الذي تمت تغطيته لاحقا).

### <span id="page-1-3"></span>تصدير زوج المفاتيح الذي تم إنشاؤه

قم بتصدير المفاتيح إلى ذاكرة الوصول العشوائي غير المتطايرة (NVRAM (أو TFTP) استنادا إلى التكوين الخاص بك). في هذا المثال، يتم إستخدام ذاكرة NVRAM. استنادا إلى التطبيق الخاص بك، قد ترغب في إستخدام خادم TFTP منفصل لتخزين معلومات الشهادة الخاصة بك.

R1(config)#**crypto key export rsa cisco1 pem url nvram: 3des cisco123**

Key name: cisco1 % Usage: General Purpose Key ...Exporting public key ?[Destination filename [**cisco1.pub** Writing file to nvram:cisco1.pub **crypto key import rsa** *key-label* **pem [usage-keys] {terminal | url url} [exportable] passphrase**

ملاحظة: إذا لم تكن ترغب في أن يكون المفتاح قابلا للتصدير من خادم الشهادات، قم باستيراده مرة أخرى إلى خادم الشهادات بعد تصديره كزوج مفاتيح غير قابل للتصدير. بهذه الطريقة، لا يمكن إزالة المفتاح مرة أخرى.

## <span id="page-2-0"></span>التحقق من زوج المفاتيح الذي تم إنشاؤه

قم بإصدار الأمر show crypto key mypubkey rsa للتحقق من زوج المفاتيح الذي تم إنشاؤه.

تدعم <u>[أداة مترجم الإخراج \(](https://www.cisco.com/cgi-bin/Support/OutputInterpreter/home.pl)[للعملاءالمسجلين فقط\) بعض أوامر](//tools.cisco.com/RPF/register/register.do)</u> show. استخدم أداة مترجم الإخراج (OIT) لعرض تحليل مُخرَج الأمر show .

```
R1#show crypto key mypubkey rsa
                    Key pair was generated at: 09:51:45 UTC Jan 22 2004 %
                                                          Key name: cisco1
                                               Usage: General Purpose Key
                                                       .Key is exportable
                                                                :Key Data 
305C300D 06092A86 4886F70D 01010105 00034B00 30480241 00CC2DC8 ED26163A 
B3642376 FAA91C2F 93A3825B 3ABE6A55 C9DD3E83 F7B2BD56 126E0F11 50552843 
    7F7CA4DA 3EC3E2CE 0F42BD6F 4C585385 3C43FF1E 04330AE3 37020301 0001 
                    Key pair was generated at: 09:51:54 UTC Jan 22 2004 %
                                                  Key name: cisco1.server
                                                    Usage: Encryption Key
                                                       .Key is exportable
                                                                :Key Data 
307C300D 06092A86 4886F70D 01010105 00036B00 30680261 00EC5578 025D3066 
72149A35 32224BC4 3E41DD68 38B08D39 93A1AA43 B353F112 1E56DA42 49741698 
EBD02905 FE4EC392 7174EEBF D82B4475 2A2D7DEC 83E277F8 AEC590BE 124E00E1 
    C1607433 5C7BC549 D532D18C DD0B7AE3 AECDDE9C 07AD84DD 89020301 0001
```
# <span id="page-2-1"></span>تمكين خادم HTTP على الموجه

يدعم خادم Cisco IOS CA عمليات التسجيل التي تتم عبر بروتوكول تسجيل الشهادة البسيط (SCEP) فقط. وبالتالي، ولجعل هذا ممكنا، يجب أن يقوم الموجه بتشغيل خادم HTTP IOS Cisco المدمج. أستخدم الأمر http ip server من أجل تمكينه:

R1(config)#**ip http server**

<span id="page-2-2"></span>تمكين خادم CA وتكوينه على الموجه

أكمل الخطوات التالية:

.1 من المهم جدا تذكر أنه يجب على خادم الشهادات إستخدام نفس اسم زوج المفاتيح الذي أنشأته يدويا.تتطابق

التسمية مع تسمية زوج المفاتيح التي تم إنشاؤها: R1(config)#**crypto pki server cisco1**

بعد تمكين خادم ترخيص، يمكنك إستخدام القيم الافتراضية المكونة مسبقا أو تحديد قيم عبر CLI لوظائف خادم الترخيص.

2. يحدد الأمر **قاعدة البيانات url** الموقع الذي تتم فيه كتابة جميع إدخالات قاعدة البيانات لخادم CA. إذا لم يتم تحديد هذا الأمر، فسيتم كتابة جميع إدخالات قاعدة البيانات إلى Flash. **:**R1(cs-server)#**database url nvram**

ملاحظة: إذا كنت تستخدم خادم TFTP، فيجب أن يكون عنوان URL هو tftp://<ip\_address>/directory. تكوين مستوى قاعدة البيانات: .3 R1(cs-server)#**database level minimum**

يتحكم هذا الأمر في نوع البيانات المخزنة في قاعدة بيانات تسجيل الشهادة:الحد الأدنى—يتم تخزين معلومات كافية فقط لمتابعة إصدار شهادات جديدة بدون تعارض. القيمة الافتراضية.**الأسماء**- بالإضافة إلى المعلومات المقدمة في المستوى الأدنى، الرقم التسلسلي واسم الموضوع لكل شهادة.Complete—بالإضافة إلى المعلومات المتوفرة في الحد الأدنى ومستويات الأسماء، تتم كتابة كل شهادة صادرة إلى قاعدة البيانات.ملاحظة: تنتج الكلمة الأساسية الكاملة قدرا كبيرا من المعلومات. إذا تم إصدارها، فيجب عليك أيضا تحديد خادم TFTP خارجي يتم فيه تخزين البيانات عبر الأمر url لقاعدة البيانات. قم بتكوين اسم مصدر CA إلى سلسلة DN المحددة. على هذا المثال، يتم إستخدام CN) الاسم الشائع) من .4 com.cisco1.cisco و L) المنطقة المحلية) من RTP و C) البلد) من US: R1(cs-server)#**issuer-name CN=cisco1.cisco.com L=RTP C=US**

5. تحديد مدة صلاحية شهادة المرجع المصدق أو الشهادة بالأيام.تتراوح القيم الصالحة من *يوم واحد إلى 1825* يوما. العمر الافتراضي لشهادة المرجع المصدق هو ثلاث سنوات، وفترة بقاء الشهادة الافتراضية هي سنة واحدة. مدة صلاحية الشهادة القصوى *أقل* بشهر واحد من مدة صلاحية شهادة المرجع المصدق. على سبيل المثال: R1(cs-server)#**lifetime ca-certificate 365** R1(cs-server)#**lifetime certificate 200** حدد فترة بقاء CRL، بالساعات، التي يتم إستخدامها من قبل خادم الشهادات. القيمة القصوى لفترة الحياة هي .6 336 ساعة (أسبوعان). القيمة الافتراضية هي 168 ساعة (أسبوع واحد).

R1(cs-server)#**lifetime crl 24**

قم بتعريف نقطة توزيع قائمة إبطال الشهادات (CDP) لاستخدامها في الشهادات التي يتم إصدارها بواسطة 7. خادم الشهادات.يجب أن يكون URL HTTP URL. على سبيل المثال، كان لدى الخادم عنوان IP بقيمة :172.18.108.26 R1(cs-server)#**cdp-url http://172.18.108.26/cisco1cdp.cisco1.crl**

> 8. اصدرت ال **ما من إيقاف عمل** امر in order to مكنت ال CA نادل: R1(cs-server)#**no shutdown**

ملاحظة: قم بإصدار هذا الأمر فقط بعد تكوين خادم الشهادات بالكامل.

## <span id="page-3-0"></span>تكوين موجه IOS الثاني (2R (وتسجيله إلى خادم الشهادات

اتبع هذا الإجراء.

1. قم بتكوين اسم المضيف واسم المجال وإنشاء مفاتيح RSA على R2.استخدم الأمر **hostname** لتكوين اسم المضيف للموجه ليكون 2R: Router(config)#**hostname R2**

#(R2(config لاحظ أن اسم المضيف للموجه قد تغير مباشرة بعد إدخال الأمر hostname.أستخدم الأمر ip domain-name لتكوين اسم المجال على الموجه: R2(config)#**ip domain-name cisco.com**

> أستخدم الأمر rsa generate key crypto لإنشاء زوج المفاتيح 2R: R2(config)#**crypto key generate rsa** The name for the keys will be: R2.cisco.com Choose the size of the key modulus in the range of 360 to 2048 for your General Purpose Keys. Choosing a key modulus greater than 512 may take .a few minutes

> > :[How many bits in the modulus [512 [Generating 512 bit RSA keys ...[OK %

2. استعملت هذا أمر في شامل تشكيل أسلوب in order to أعلنت إلى ال CA أن أنت ينبغي استعملت (cisco ios CA في هذا مثال) وعينت صفة ل ال CA trustPoint:

> **crypto ca trustpoint cisco enrollment retry count 5 enrollment retry period 3 enrollment url http://14.38.99.99:80 revocation-check none**

```
ملاحظة: يقوم الأمر crypto ca trustPoint بتوحيد الأمر crypto ca identity الموجود والأمر crypto ca
                                       root-trusted، وبالتالي توفير الوظائف المجمعة بموجب أمر واحد.
استخدم الأمر crypto ca authentication cisco (Cisco هي تسمية trustPoint) لاسترداد الشهادة الجذر منئ
                                                                                         خادم CA:
                                                        R2(config)#crypto ca authenticate cisco
```
4. استخدم الأمر c**rypto ca login cisco** (Cisco هي تسمية TrustPoint) للتسجيل وإنشاء: R2(config)#**crypto ca enroll cisco**

بعد التسجيل بنجاح إلى خادم Cisco IOS CA، يجب أن ترى الشهادات الصادرة باستخدام الأمر show crypto certificates ca. هذا هو مخرج الأمر. يعرض الأمر معلومات الشهادة التفصيلية، والتي تتوافق مع المعلمات التي تم تكوينها في خادم CA IOS Cisco: R2#**show crypto ca certificates** Certificate Status: Available Certificate Serial Number: 02 Certificate Usage: General Purpose :Issuer **cn=cisco1.cisco.com l=RTP c=US**  :Subject Name: **R2.cisco.com** hostname=**R2.cisco.com** :CRL Distribution Point **http://172.18.108.26/cisco1cdp.cisco1.crl** :Validity Date start date: 15:41:11 UTC Jan 21 2004 end date: 15:41:11 UTC Aug 8 2004 renew date: 00:00:00 UTC Jan 1 1970 Associated Trustpoints: **cisco**

```
CA Certificate
            Status: Available 
Certificate Serial Number: 01
```

```
Certificate Usage: Signature 
                                                   :Issuer 
                                   cn=cisco1.cisco.com 
                                                  l=RTP 
                                                    c=US 
                                                  :Subject 
                                   cn=cisco1.cisco.com 
                                                   l=RTP 
                                                    c=US 
                                           :Validity Date 
                 start date: 15:39:00 UTC Jan 21 2004 
                 end date: 15:39:00 UTC Jan 20 2005 
                           Associated Trustpoints: cisco 
دخلت هذا أمر in order to أنقذت المفتاح إلى متواصل flash ذاكرة:
                             hostname(config)#write memory
                      دخلت هذا أمر to order in أنقذت التشكيل:
```
.5

.6

```
التحقق من الصحة
```
hostname#**copy run start**

استخدم هذا القسم لتأكيد عمل التكوين بشكل صحيح.

تدعم <u>[أداة مترجم الإخراج \(](https://www.cisco.com/cgi-bin/Support/OutputInterpreter/home.pl)[للعملاءالمسجلين فقط\) بعض أوامر](//tools.cisco.com/RPF/register/register.do)</u> show. استخدم أداة مترجم الإخراج (OIT) لعرض تحليل مُخرَج الأمر show .

```
● إظهار شهادات التشفير—يعرض الشهادات.
                               .المفاتيح زوج يعرض—show crypto key mypubkey rsa
●
                          Key pair was generated at: 09:28:16 EST Jan 30 2004 %!
                                                         Key name: ese-ios-ca! 
                                                  Usage: General Purpose Key ! 
                                                           .Key is exportable ! 
                                                                    :Key Data ! 
     30819F30 0D06092A 864886F7 0D010101 05000381 8D003081 89028181 00AF2198 ! 
    C56F1A8F 5AC501FF ADFB1489 1F503F91 CA3C3FA3 9FB2C150 FFCBF815 2AA73060 ! 
    E79AF510 E292C171 C6804B45 0CAAD4AF 5834AB85 B204208B 3960D20D 9B51AF7B ! 
    ACF12D3D F5BC6EAE 77186AE9 1471F5A4 443CE5B5 1336EC33 5FEB3398 002C15EE ! 
9F8FD331 83490D8A 983FBBE1 9E72A130 121A3B97 A3ACD147 C37DA3D6 77020301 0001 ! 
                        Key pair was generated at: 09:28:17 EST Jan 30 2004 %! 
                                                  Key name: ese-ios-ca.server! 
                                                       Usage: Encryption Key ! 
                                                          .Key is exportable ! 
                                                                   :Key Data ! 
     307C300D 06092A86 4886F70D 01010105 00036B00 30680261 0096456A 01AEC6A5 ! 
     0049CCA7 B41B675E 5317328D DF879CAE DB96A739 26F2A03E 09638A7A 99DFF8E9 ! 
     18F7635D 6FB6EE27 EF93B3DE 336C148A 6A7A91CB 6A5F7E1B E0084174 2C22B3E2 ! 
         3ABF260F 5C4498ED 20E76948 9BC2A360 1C799F8C 1B518DD8 D9020301 0001 ! 
               .(CRL) الشهادة إلغاء قائمة يعرض—crypto pki server ese-ios-ca info crl
●
                                                   :Certificate Revocation List !
         Issuer: cn=ese-ios-ca,ou=ESE,o=Cisco Systems Inc,l=Raleigh,st=NC ! 
                                    This Update: 09:58:27 EST Jan 30 2004 ! 
                                    Next Update: 09:58:27 EST Jan 31 2004 ! 
                                                 Number of CRL entries: 0 !
                                                      CRL size: 300 bytes !
                  • طلبات معلومات PKI server ese-ios-ca—يعرض طلبات التسجيل المعلقة.
                                                  :Enrollment Request Database !
              ReqID State Fingerprint SubjectName !
```
-------------------------------------------------------------- !

- show crypto pki server— يعرض حالة خادم البنية الأساسية للمفتاح العام (PKI) الحالية.
	- Certificate Server status: enabled, configured !
		- Granting mode is: manual
	- Last certificate issued serial number: 0x1 ! CA certificate expiration timer: 10:58:20 EDT Jun 21 2005 !
		- CRL NextUpdate timer: 09:58:26 EST Jan 31 2004 !
			- :Current storage dir: nvram !
	- Database Level: Names subject name data written as .cnm !
- منح *تسمية* خادم Crypto PKI { all | *transAction-id]*—يمنح جميع طلبات SCEP او طلبات محددة.
- رفض خادم Crypto PKI *CS-Label* { all | *transAction-id]*—يرفض جميع طلبات SCEP او طلبات SCEP المحددة.
- **يتم إنشاء كلمة مرور Crypto PKI server cs-label [** *دقيقة***>—** يقوم بإنشاء كلمة مرور مرة واحدة (OTP) لطلب SCEP) دقائق - طول الوقت (بالدقائق) الذي تكون فيه كلمة المرور صالحة. النطاق الصالح يتراوح من 1 إلى 1440 دقيقة. الافتراضي هو 60 دقيقة.ملاحظة: يكون OTP واحد فقط صالحا في كل مرة. إن خلقت آخر OTP يكون، ال OTP سابق لم يعد صالح.
- . crypto pki server *cs-label* revoke *certificate-serial-number —ي*لغي الشهادة بناء على رقمها التسلسلي.
	- طلب pem] {@Crypto PKI server *cs-label pkcs10*" {url *url | terminal*]--يضيف يدويا إما طلب تسجيل الشهادة 64base أو 10PKCS PEM إلى قاعدة بيانات الطلب.
		- crypto pki server *cs-label* info crl —لحالي.<br>● Crypto pki server *cs-label* info crl —لحالي.
		- **طلب معلومات التسمية CS-Label** *لخادم* **crypto pki** —يعرض جميع طلبات تسجيل الشهادة المعلقة.
		- راجع قسم <u>[التحقق من زوج المفاتيح الذي تم إنشاؤه](#page-2-0)</u> في هذا المستند للحصول على معلومات تحقق إضافية.

# <span id="page-6-0"></span>استكشاف الأخطاء وإصلاحها

راجع [أستكشاف أخطاء أمان IP وإصلاحها - فهم أوامر تصحيح الأخطاء واستخدامها](//www.cisco.com/en/US/tech/tk583/tk372/technologies_tech_note09186a00800949c5.shtml) للحصول على معلومات أستكشاف الأخطاء وإصلاحها.

ملاحظة: في العديد من الحالات، يمكنك حل المشاكل عند حذف خادم CA وإعادة تعريفه.

### <span id="page-6-1"></span>معلومات ذات صلة

- [مفاوضة IPSec/بروتوكولات IKE](//www.cisco.com/en/US/tech/tk583/tk372/tsd_technology_support_protocol_home.html?referring_site=bodynav)
- [الدعم التقني والمستندات Systems Cisco](//www.cisco.com/cisco/web/support/index.html?referring_site=bodynav)

ةمجرتلا هذه لوح

ةي الآلال تاين تان تان تان ان الماساب دنت الأمانية عام الثانية التالية تم ملابات أولان أعيمته من معت $\cup$  معدد عامل من من ميدة تاريما $\cup$ والم ميدين في عيمرية أن على مي امك ققيقا الأفال المعان المعالم في الأقال في الأفاق التي توكير المالم الما Cisco يلخت .فرتحم مجرتم اهمدقي يتلا ةيفارتحالا ةمجرتلا عم لاحلا وه ىل| اًمئاد عوجرلاب يصوُتو تامجرتلl مذه ققد نع امتيلوئسم Systems ارامستناه انالانهاني إنهاني للسابلة طربة متوقيا.